À l'attention des enseignants et référents en charge de l'accompagnement d'une aire éducative

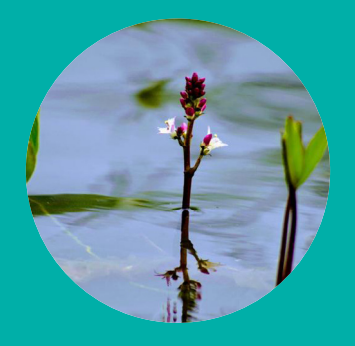

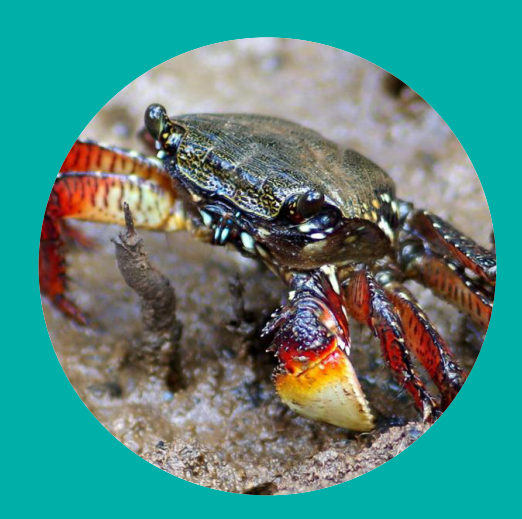

**Inventaire de la biodiversité dans mon aire éducative avec l'application mobile INPN Espèces**

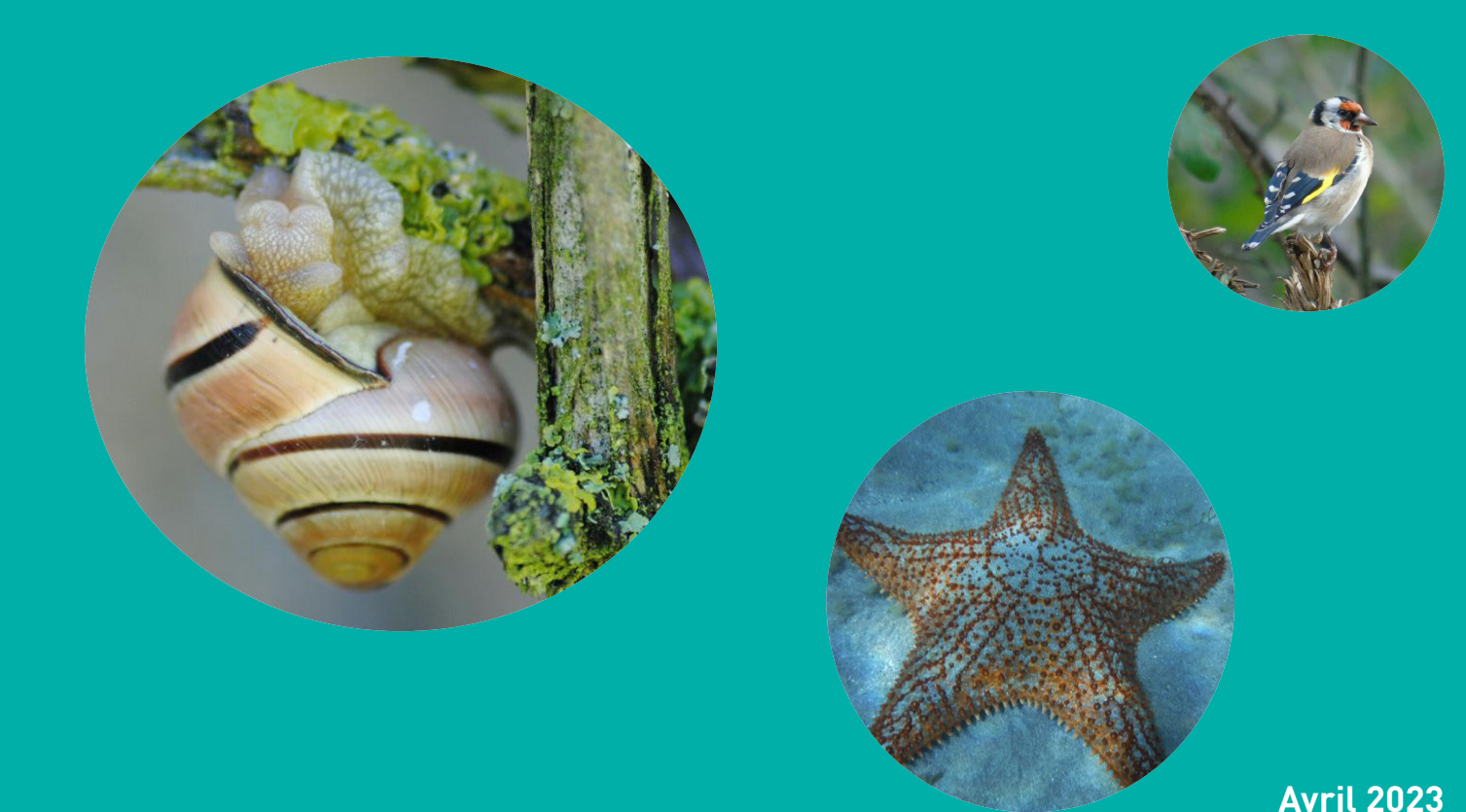

REAL PART ESPECES

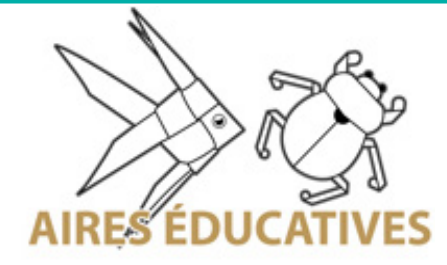

## INTRODUCTION Introduction

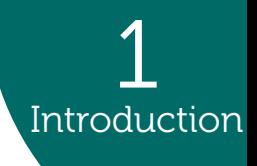

INPN Espèces est une **application mobile gratuite** de sensibilisation à la biodiversité utilisable en **métropole et en outre-mer**. Cet outil de sciences participatives permet de découvrir la biodiversité qui nous entoure mais également de contribuer à un inventaire national en transmettant ses observations naturalistes.

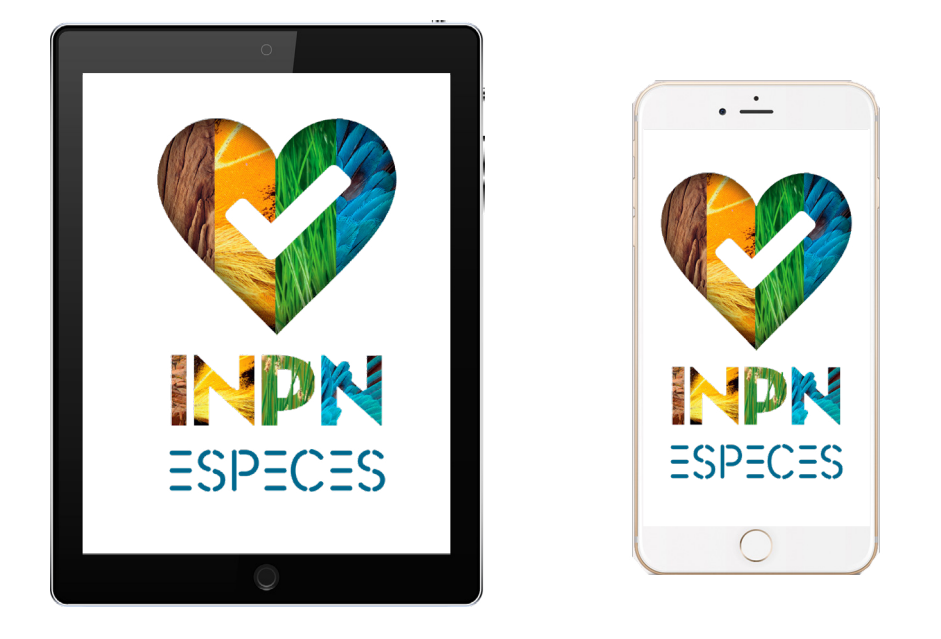

Dans l'objectif d'élargir l'utilisation de cette application dans le cadre des aires éducatives, des activités pédagogiques sont développées. Celles-ci ont pour but d'**accompagner les élèves à réaliser l'état des lieux de leur aire éducative**, notamment sur les thématiques en lien avec la biodiversité.

Ce document est une **proposition d'activité**, nous vous encourageons à l'adapter au mieux à vos élèves et à partager vos idées de modifications ainsi que vos retours d'expériences en lien avec INPN Espèces à l'adresse mail<victor.robin-havret@mnhn.fr>

## **Objectifs et déroulement**

L'**objectif** de cette activité est d'accompagner les élèves dans la réalisation de l'état des lieux de leur aire éducative en inventoriant les espèces présentes au sein de leur site.

Cette activité est composée de **deux séances** (la première se fera en classe et la seconde au sein de l'aire éducative). Des pistes de documentation et d'analyse suite à la réalisation de l'inventaire sont données afin de permettre aux élèves d'en savoir plus sur les espèces présentes au sein de leur site et ainsi de prendre les meilleurs décisions concernant la gestion du territoire.

De plus, lors de cette activité de sensibilisation à la biodiversité, les élèves auront l'occasion de se familiariser avec **l'environnement numérique** en utilisant l'application mobile INPN Espèces.

## **Compétences développées**

#### **Scientifiques**

- Savoir définir et mettre en place un inventaire naturaliste
- S'initier à la détermination naturaliste
- Connaître la biologie, l'écologie, les statuts de conservation et d'autres informations à propos de certaines espèces présentes au sein de l'aire éducative
- Utiliser des outils scientifiques (loupes, boîtes à insectes, jumelles, etc.)

#### **Numériques**

- Savoir utiliser un environnement numérique pour consulter des informations scientifiques et contribuer à la connaissance

- S'initier à la photographie naturaliste

### **Liens avec les programmes**

## Cycle 2

Enseignement «Questionner le monde»

#### Thématique

«Questionner le monde du vivant, de la matière et des objets» - Connaître les caractéristiques du monde vivant, ses interactions, sa diversité

## Cycle 3

Enseignement «Sciences et Technologie»

La planète Terre. Les êtres vivants dans leur environnement - Identifier des enjeux liés à l'environnement

## Cycle 4

Enseignement «Sciences de la Vie et de la Terre»

La planète Terre, l'environnement et l'action humaine

1

Introduction

## ORGANISATION ET PRÉPARATION

### 2 **Organisation** et préparation

## **Informations relatives à INPN Espèces**

Retrouvez toutes les informations relatives au programme INPN Espèces sur le **site internet [Détermin'Obs](https://determinobs.fr/#/home)**, la plateforme web de l'application mobile.

Pour en savoir plus sur les démarches à effectuer pour créer un compte par classe, rendez-vous dans l'**onglet «Scolaires»** puis dans le sous onglet «Comment participer ?».

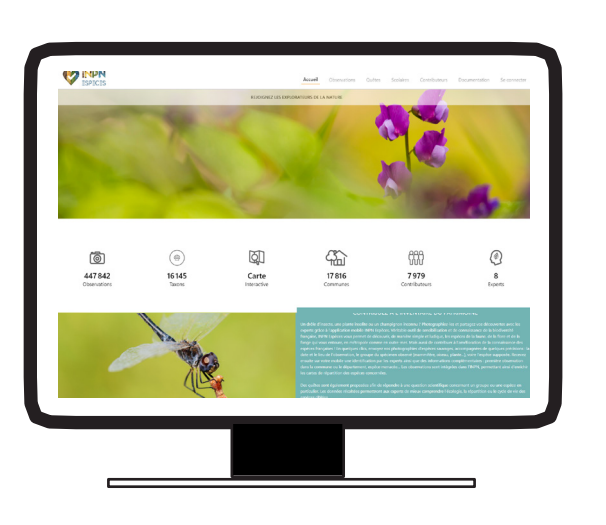

## **Matériel à prévoir**

**Boîte à insectes OBLIGATOIRE FACULTATIF Jumelles Appareils photos Clés de détermination des espèces :**  sites internet, ouvrages naturalistes, etc. **Épuisettes Outils numériques** : tablettes, télephones portables, etc. **Loupes (à main ou binoculaires) Microscopes**

### **Choix des dates**

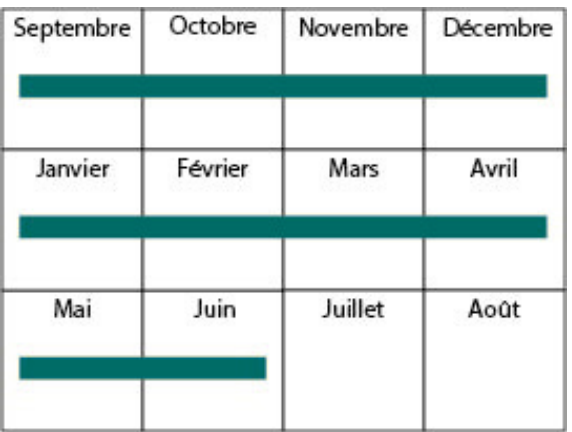

Cette activité peut se faire **toute l'année**. Nous vous conseillons de réaliser des inventaires plusieurs fois et à **différents moments de l'année** afin de pouvoir comparer les espèces trouvées en fonction des saisons. Pour les écoles situées en France métropolitaine, si vous n'avez pas la possibilité de réaliser cette activité plusieurs fois dans l'année, nous vous préconisons de la mettre en place au début de l'année scolaire (septembre - octobre) ou au moment du printemps (mars à juin).

## DÉROULEMENT DE L'ACTIVITÉ

## **Séance 1 : Initiation à l'inventaire naturaliste**

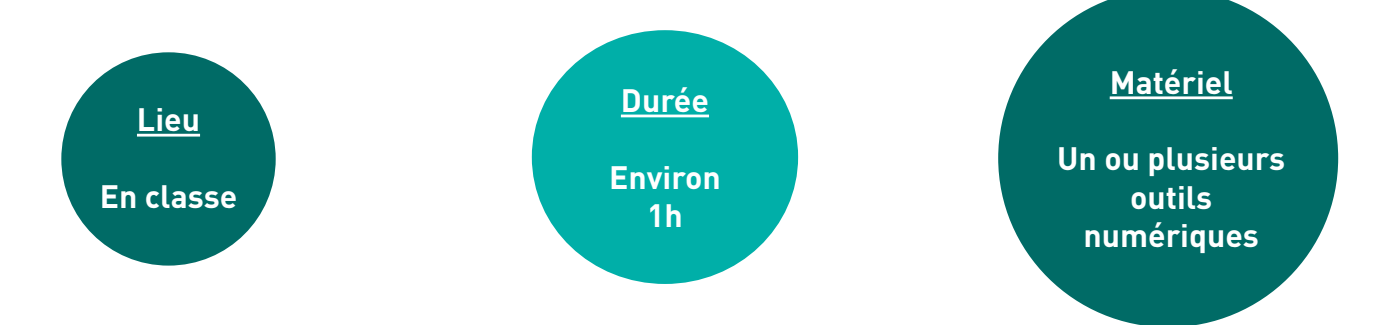

#### **Objectifs**

L'objectif de cette séance est d'apporter des informations aux élèves concernant les inventaires naturalistes (définition, intérêts, etc.). Celle-ci permet également de préparer les élèves à réaliser un inventaire des espèces présentes au sein de leur aire éducative.

#### **Déroulement de l'activité**

**1.** Demandez aux élèves s'ils savent définir un inventaire naturaliste.

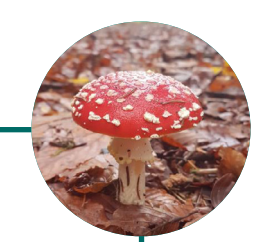

3

Déroulement de l'activité

#### **Qu'est-ce qu'un inventaire naturaliste ?**

Un inventaire naturaliste est un plan d'étude qui vise à collecter, organiser et analyser des données sur la biodiversité ou la géodiversité. Pour un inventaire de la biodiversité, l'objectif est de faire un **recensement** d'espèces le plus exhaustif possible sur une **aire géographique** précise et durant une **période de temps limitée**. L'inventaire, qui s'intéresse plutôt à une exhaustivité à un temps donné, ne doit pas être confondu avec le suivi qui est davantage associé à l'évolution temporelle d'une ou plusieurs espèces.

**2.** Demandez aux élèves en quoi la réalisation d'un inventaire naturaliste serait bénéfique à leurs réflexions concernant la gestion de leur aire éducative.

#### **Pourquoi réaliser un inventaire dans le cadre de la gestion d'une aire éducative ?**

Un inventaire naturaliste permet de **connaître une partie des espèces** présentes sur un lieu donné. Faire un état des lieux de la biodiversité présente à un instant T sur un territoire permet d'**adapter au mieux la gestion** de celui-ci et ainsi de conserver au mieux certaines espèces qui subissent des pressions et qui peuvent être menacées.

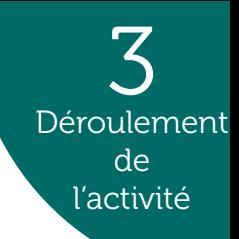

**3.** Demandez aux élèves de suggérer différentes manières de réaliser un inventaire naturaliste.

#### **Comment les scientifiques collectent-ils des informations sur le terrain ?**

Une fois le plan d'étude défini, les scientifiques vont sur le terrain afin de collecter des données. Pour recueillir ces informations, ils appliquent **une méthodologie** réfléchie qui prend en compte **plusieurs facteurs** comme les groupes d'espèces étudiés, le milieu de vie, la zone étudiée mais également les moyens techniques et humains disponibles.

Pour illustrer ce point, vous pouvez apporter des objets naturalistes (loupes, jumelles, boîtes à insectes, etc.) et demander aux élèves de faire des liens entre ces objets et des groupes d'espèces. Par exemple, l'utilisation de jumelles pour observer les oiseaux ou encore d'une boite loupe pour étudier des insectes.

**4.** Invitez les élèves à se renseigner sur les espèces déjà recensées au sein de leur aire éducative.

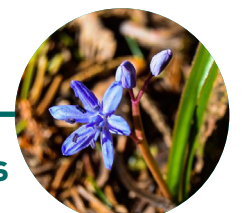

**Comment consulter les données existantes sur les espèces présentes au sein de mon aire éducative ?**

Renseignez-vous sur les espèces présentes au sein de votre aire éducatives en consultant le **site internet de l'[Inventaire national du Patrimoine naturel \(INPN](https://inpn.mnhn.fr/accueil/index))**.

Pour en savoir plus sur les espèces recensées dans la commune, le département ou la région de votre aire éducative, cherchez votre commune dans la barre de recherche «Rechercher par commune ou département» située en bas à droite de la page d'accueil. Vous pouvez filtrer les informations que vous souhaitez et les exporter. Ces informations permettront aux élèves de prendre connaissance d'une partie de la biodiversité présente au sein de leur site et, par la suite, de **comparer les données récoltées avec celles déjà recensées** sur l'INPN.

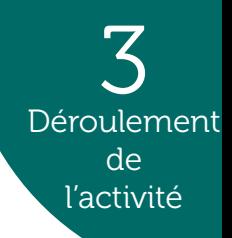

**4.** Suite à cette discussion, vous pouvez introduire les notions de sciences participatives en évoquant les intérêts de celles-ci et en insistant sur l'importance du partage de données.

#### **Pourquoi utiliser des outils de sciences participatives pour réaliser un inventaire de la biodiversité ?**

Les **sciences participatives** désignent la production de connaissances scientifiques qui est produite par des acteurs qui ne sont pas des scientifiques professionnels. Les outils de sciences participatives permettent à la fois de **sensibiliser les participants** mais également de recueillir des informations. Par exemple, partager des observations naturalistes via un programme de sciences participatives permet aux scientifiques de **cumuler davantage de données** et ainsi de mieux comprendre l'écologie, la répartition ou le cycle de vie des espèces.

**5.** Présentez aux élèves l'application INPN Espèces et son fonctionnement (la partie consultation ainsi que la fonctionnalité permettant de partager ses observations).

#### **Qu'est-ce qu'INPN Espèces ?**

[INPN Espèces](https://inpn.mnhn.fr/informations/inpn-especes) est une application mobile gratuite de sensibilisation à la biodiversité utilisable en métropole et en outre-mer. INPN Espèces permet aux utilisateurs de **découvrir** la biodiversité qui les entoure et de **contribuer** à un inventaire national. Les utilisateurs de tout âge, débutants comme confirmés peuvent **participer en transmettant à des experts des observations** d'espèces sauvages accompagnées de preuves photographiques. Pour chaque observation transmise, les observateurs **cumulent des points**. L'ensemble de ces observations transmises par le grand public participent à mieux connaître les traits de vie des espèces ainsi que leur répartition sur la totalité du territoire français. Depuis 2023, l'utilisation de l'application est facilitée pour les établissements scolaires.

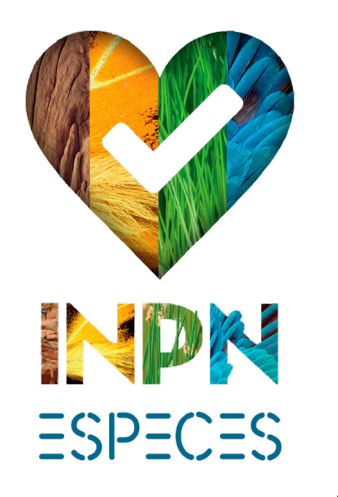

**6.** Mettez en garde les élèves sur les observations d'espèces non-sauvages en leur expliquant que celles-ci ne seront pas prises en compte car uniquement la biodiversité sauvage est concernée par l'application. Vous pouvez illustrer vos propos avec quelques exemples afin de faire comprendre la différence entre espèces sauvages et domestiques. Vous pouvez également les mettre en garde sur les doublons en expliquant qu'il est conseillé de ne pas envoyer plusieurs observations d'un même individu.

#### **Dois-je prendre quelques précautions pour utiliser INPN Espèces avec mes élèves ?**

#### **Les espèces non-sauvages**

INPN Espèces est une initiative des sciences participatives ayant pour objectif d'inventorier et de cartographier la **biodiversité sauvage**.

Fréquemment, le public néophyte et/ou de bas âge transmet des **observations d'espèces non-sauvages** (végétaux plantés et animaux domestiqués). Du fait que ces observations ne rentrent pas dans le cadre de l'application, les experts sont dans l'obligation d'**invalider les données** et le contributeur se voit refuser l'attribution de points pour ses observations.

Afin d'éviter de transmettre des observations d'espèces non-sauvages, nous vous conseillons fortement d'évoquer ce sujet avec vos élèves et de réaliser vos sorties dans des lieux où il y a peu de plantations humaines (jardins, parcs, etc.) ou d'animaux domestiqués (fermes).

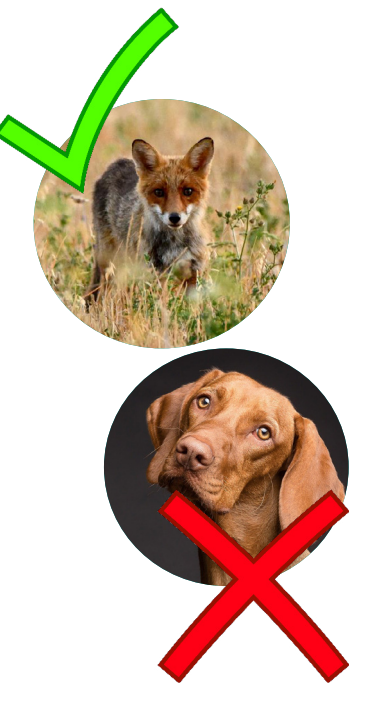

3

Déroulement de l'activité

#### **Les données doublonnes**

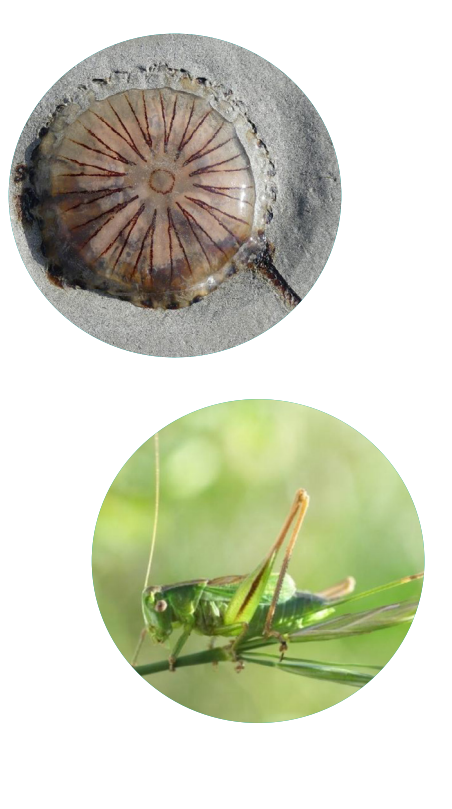

Utilisant souvent l'application en groupe, il arrive fréquemment que les élèves prennent en photo le même individu dans l'objectif d'acquérir davantage de points. Cependant, les observations ciblant le même individu forment des doublons dans les bases de données, ce qui, à grande échelle peut biaiser la véritable répartition d'une espèce. Pour éviter cela, nous vous demandons de veiller à ce que vos élèves envoient **une unique observation pour un individu**.

Si lors de la même séance, vous participez à un autre programme de sciences participatives, nous vous demandons de veiller à ne **pas l'alimenter avec les mêmes observations**. En effet, la majorité des programmes de sciences participatives, notamment à l'échelle nationale, contribuent à l'Inventaire national du Patrimoine naturel (INPN). Le fait de contribuer avec une même observation à plusieurs programmes pourrait donc provoquer des doublons.

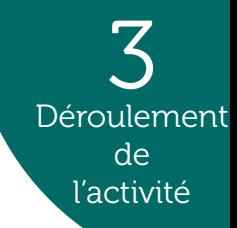

**7.** Invitez-les élèves à télécharger l'application et à se connecter au compte de la classe (pour créer un compte, voir l'onglet «Scolaires» du [site internet Détermin'Obs](https://determinobs.fr/#/home)). Encouragez-les à consulter les espèces présentes dans la commune de l'aire éducative et à envoyer quelques observations.

**8.** Parlez à vos élèves de la seconde séance et par conséquent de la réalisation de l'inventaire au sein de leur aire éducative. Vous pouver notamment leur préconiser de prévoir une tenue adéquate, en fonction de la zone prospectée et de la météo du jour.

#### **Bilan**

Les élèves ont pris connaissance des notions d'inventaires naturalistes et de sciences participatives. Ils se familiarisent avec INPN Espèces afin d'anticiper l'inventaire qui aura lieu à la prochaine séance.

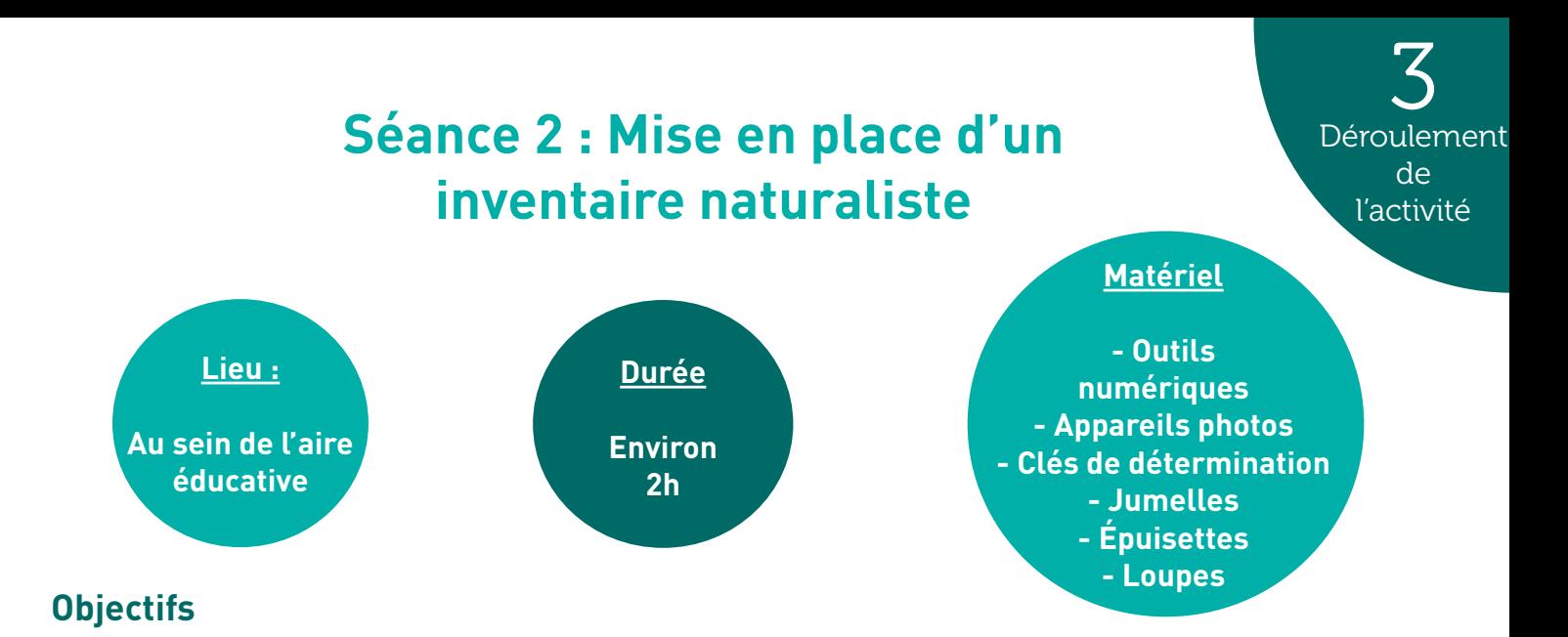

L'objectif principal de cette séance est l'observation de la biodiversité et la réalisation d'un inventaire des espèces de l'aire éducative grâce à l'application mobile INPN Espèces.

#### **Déroulement de l'activité**

**1.** Une fois au sein de l'aire éducative, rassemblez les élèves de votre classe.

**2.** Vous pouvez créer des groupes de 3 ou 4 élèves. Chaque groupe peut prospecter une zone définie de l'aire éducative (par exemple, par milieu : zones humides, boisements, estran, etc.). Autrement, vous pouvez également attribuer la prospection d'un groupe taxonomique (mollusques, algues, insectes, crustacés, etc.) par groupe d'élèves.

#### **Option 1 : utilisation d'INPN Espèces sur le terrain**

**3.** Invitez les élèves à consulter le [guide des bonnes pratiques](https://determinobs.fr/#/documentation) afin qu'ils appréhendent au mieux la photographie naturaliste.

**4.** Chaque groupe prend en photo les espèces observées via l'application INPN Espèces, essaie de les déterminer et partage ses observations naturalistes depuis le terrain grâce au formulaire d'observation de l'application.

**Il est possible de prendre des photographies à partir de l'application et de les enregistrer sans les partager directement. Les élèves peuvent ainsi revenir à posteriori sur celles-ci afin de déterminer les espèces et procéder au partage d'observations dans un second temps.**

#### **Option 2 : utilisation d'INPN Espèces de retour en classe**

**3.** Invitez-les à consulter le [guide des bonnes pratiques](https://determinobs.fr/#/documentation) afin qu'ils appréhendent au mieux la photographie naturaliste. Ensuite, demandez aux élèves de photographier les espèces rencontrées et de faire des dessins de celles-ci (au moins une illustration par grand groupe taxonomique).

**4.** Une fois que les élèves ont prospecté les différentes zones de l'aire éducative, rassemblez-les et invitez-les à continuer le travail en classe.

**5**. Une fois en classe, les élèves reprennent les photos prises sur le terrain et essaient de déterminer les espèces trouvées grâce aux clés de détermination mises à leur disposition.

**6.** Une fois les spécimens identifiés (au moins les grands groupes taxonomiques : plantes, crustacés, oiseaux, etc.), les élèves partagent leurs observations via l'application mobile INPN Espèces. Si besoin, (re)présentez l'application INPN Espèces et notamment le formulaire de partage. Si les observations sont partagées en classe, un point de vigilance particulier doit être apporté afin de bien renseigner la localisation de l'observation. En effet, la localisation indiquée doit être celle du lieu où ont été prises les photographies (au sein de l'aire éducative) et non la localisation du lieu de partage de l'observation (en classe).

**Une fois les observations des élèves transmises via l'application, connectez-vous au site internet de [Vigie-Nature École](https://www.vigienature-ecole.fr/) dans l'espace «Validations» pour sélectionner et transmettre les découvertes de vos élèves aux experts naturalistes !**

#### **Bilan**

Les élèves observent la biodiversité présente au sein de leur aire éducative et entrent dans une démarche d'identification tout en contribuant à un programme de sciences participatives.

#### **Comment les données envoyées via cette activité sont-elles valorisées ?**

Les observations envoyées via l'application INPN Espèces alimentent les connaissances sur la répartition des espèces françaises. Chaque année, des lots de données issues de l'application rejoignent les bases de données de l'Inventaire national du Patrimoine naturel (INPN). Ces données sont ensuite utilisées pour réaliser des études qui servent notamment à **appuyer les politiques publiques et les mesures de gestion et de protection des espèces**. Grâce aux contributeurs, il arrive que de nouvelles espèces soient découvertes et que d'autres soient inventoriées dans de nouvelles aires de répartition encore non-connues des scientifiques.

Les photos envoyées par les utilisateurs de l'application sont également utilisées pour la **diffusion de la connaissance** sur la biodiversité française. Parmi les photos intégrées, certaines choisies pour leur « esthétisme » viennent illustrer des fiches d'espèces sur le site internet de l'INPN et sur l'application INPN Espèces pour lesquelles il n'y avait pas encore d'illustration.

3

**Déroulement** de l'activité

## ALLER PLUS LOIN Aller p

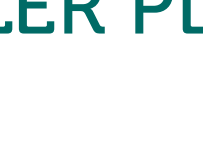

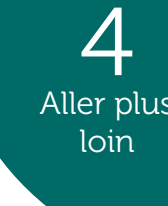

#### **Comment consulter le retour des experts naturalistes sur les observations de mes élèves ?**

Une fois que vous avez validé les observations des élèves sur le site internet de Vigie-Nature École, les observations sont reçues par les experts naturalistes qui **valident ou corrigent les identifications proposées**. Vous pouvez suivre la validation et consulter les noms d'espèces après la validation des experts sur votre profil dans l'**application INPN Espèces, le site internet Détermin'Obs ou le site internet de Vigie-Nature École**.

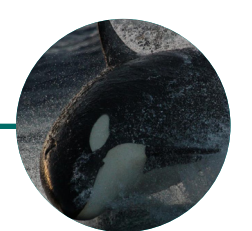

### **À quoi sert la plateforme web Détermin'Obs ?**

[Détermin'Obs](https://determinobs.fr/#/home) est la plateforme web de l'application INPN Espèces, elle sert d'interface entre les experts naturalistes et les participants.

Connectez-vous au compte de la classe sur Détermin'Obs avec l'identifiant et mot de passe utilisés pour l'application mobile. Une fois connecté, retrouvez toutes vos **observations**, les **points** obtenus, un **classement** des contributeurs et des établissements scolaires, de la **documentation** à propos du programme (bilans, etc.) et la possibilité d'**exporter vos données**.

Pour chaque observation validée, cliquez sur «En savoir plus sur cette espèce» afin d'être redirigé sur la fiche de l'espèce du **site internet de l'[Inventaire national du Patrimoine](https://inpn.mnhn.fr/accueil/index)  [naturel \(INPN](https://inpn.mnhn.fr/accueil/index))** (fonctionnalité également possible depuis l'application INPN Espèces).

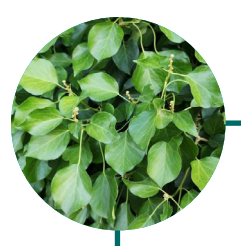

#### **Quelles informations retrouver sur les fiches espèces de l'INPN ?**

Une fois sur la fiche de l'espèce, vous pouvez retrouver des **informations générales** sur celle-ci, des **photographies**, la **répartition**, des **statuts d'évaluation**, de **protection** et de **menace** et bien plus encore. Toutes ces informations permettront aux élèves d'en savoir plus sur les espèces présentes au sein de leur aire éducative et notamment de savoir si certaines sont menacées ou liées à des habitats qui le seraient.

Vous pouvez également **faire une recherche** sur un nom d'espèce dans la barre de recherche "Rechercher des données sur une espèce" située sur la droite de la page d'accueil.

# **l'aire éducative**

Compléter vos observations naturalistes en réalisant des suivis de biodiversité grâce au programme de sciences participatives [Vigie-Nature École](https://www.vigienature-ecole.fr/). Ce programme propose 10 protocoles scientifiques sur des groupes biologiques variés, à réaliser avec vos élèves de la maternelle au lycée et ce sur l'ensemble du territoire métropolitain.

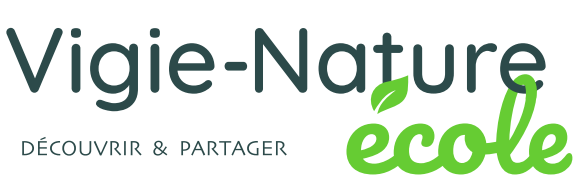

## **Nos formations**

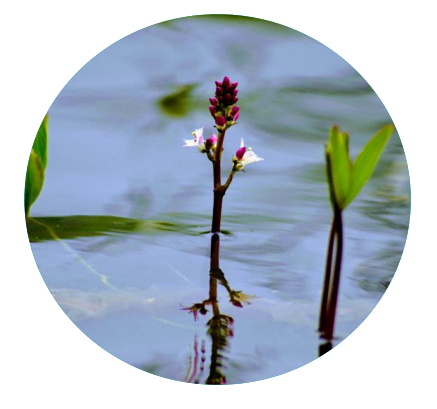

Si vous souhaitez vous former pour mieux connaître l'application INPN Espèces ainsi que le site internet de l'INPN et Détermin'Obs, vous pouvez participer à nos modules de formations. Des dates seront régulièrement proposées sur [Détermin'Obs](https://determinobs.fr/#/home) dans l'onglet «Scolaires» au sein du sous-onglet «Aller plus loin» (bientôt disponible).

## **Autres activités pédagogiques**

Retrouvez les activités pédagogiques INPN Espèces pour l'ensemble des niveaux scolaires sur le site internet Détermin'Obs dans l'onglet «Scolaires» puis dans le sous-onglet «Propositions pédagogiques». N'hésitez pas à nous faire parvenir vos idées d'activités pédagogiques et vos retours d'expériences à l'adresse mail suivante : [victor.robin-havret@mnhn.f](victor.robin-havret@mnhn.fr)r

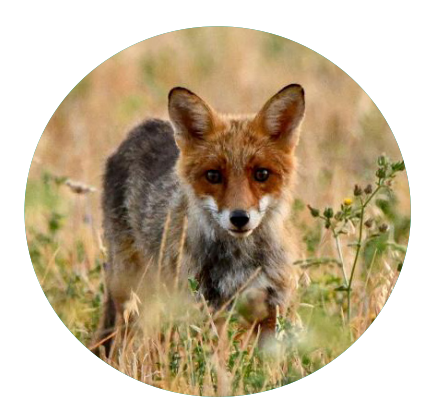

### **Ressources complémentaires**

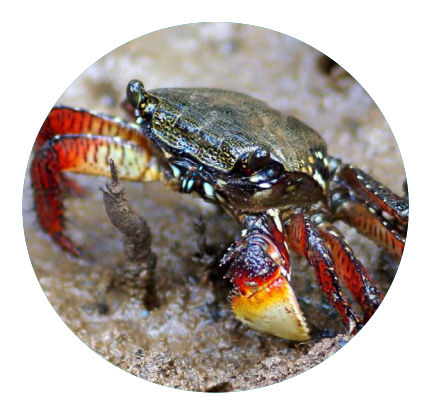

Si vous souhaitez développer un projet visant à étudier la biodiversité et/ou géodiversité de métropole et d'outre-mer, vous pouvez consulter le [site internet de l'INPN](https://inpn.mnhn.fr/accueil/index). Retrouvez des livrets thématiques en cliquant [ici](https://inpn.mnhn.fr/informations/communication#livrets) et apprenez à reconnaître des chants d'oiseaux en cliquant [là](https://inpn.mnhn.fr/accueil/participer/jeux-educatifs).

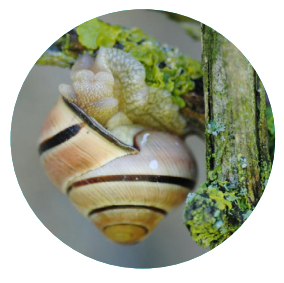

*Cepaea* sp. Held, 1838 © Mélodie

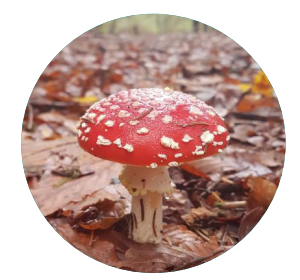

*Amanita muscaria* (L.) Lam. © Thomas

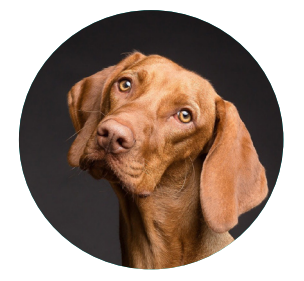

*Canis familiaris* Linnaeus, 1758 © Pixabay

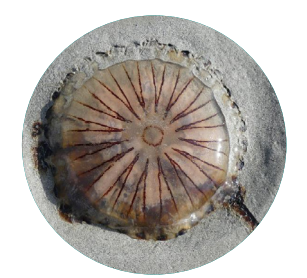

*Chrysaora hysoscella*  (Linnaeus, 1767) © Pat Desnos

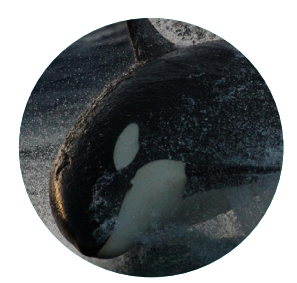

*Orcinus orca* (Linnaeus, 1758) © Nicopec

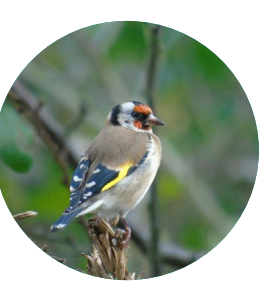

*Carduelis carduelis*  (Linnaeus, 1758) © Syl Vie

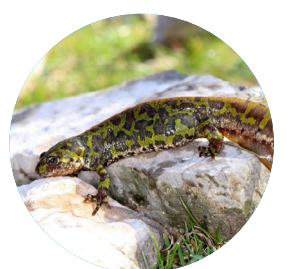

*Triturus marmoratus*  (Latreille, 1800) © Adrien Jailloux

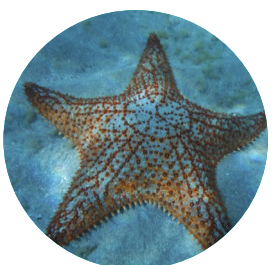

*Oreaster reticulatus* (Linnaeus, 1758) © Cécile Pujol

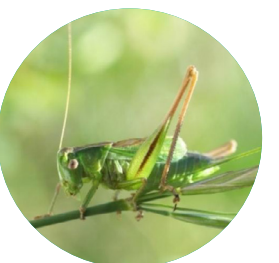

*Bicolorana bicolor* (Philippi, 1830) © Leptura

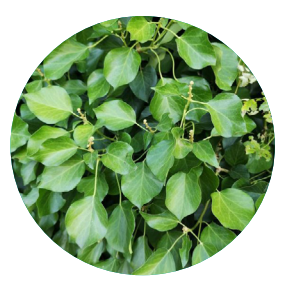

*Hedera helix* L. © Ornithos11

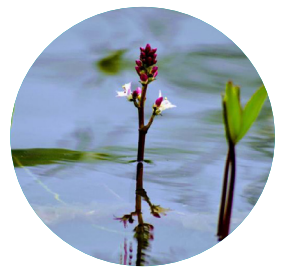

*Menyanthes trifoliata* L. © Jean-François B.

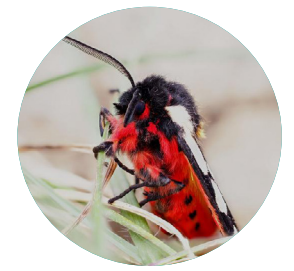

*Arctia villica* (Linnaeus, 1758) © Noki

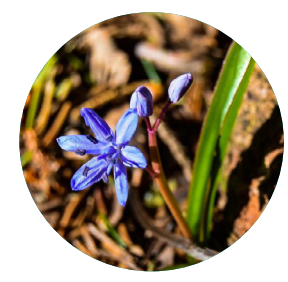

*Scilla bifolia* L. © Anonyme\_25875

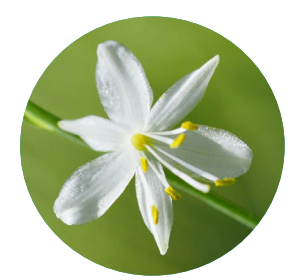

*Anthericum ramosum* L. © Nathalie Fichet

**Production et coordination** : Victor Robin-Havret

**Contribution et relecture** : Sarah Figuet, François Morisseau, Marion Besançon, Patrick Haffner, Simon Bénateau, Vincent Chassany

**Contact** : victor.robin-havret@mnhn.fr

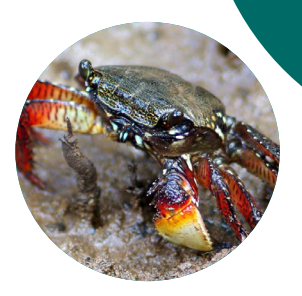

*Goniopsis cruentata*  (Latreille, 1803) © Steed

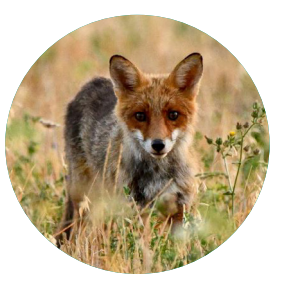

*Vulpes vulpes* (Linnaeus, 1758) © Anonyme\_23843

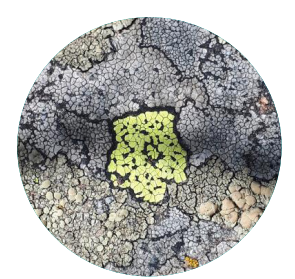

*Rhizocarpon* sp. Ramond ex DC. © Magali Perrin

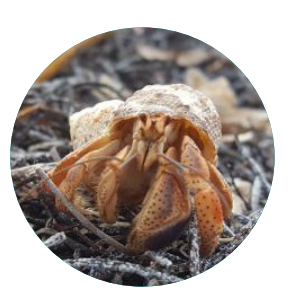

*Coenobita clypeatus*  (Fabricius, 1787) © Morgan Bregaint

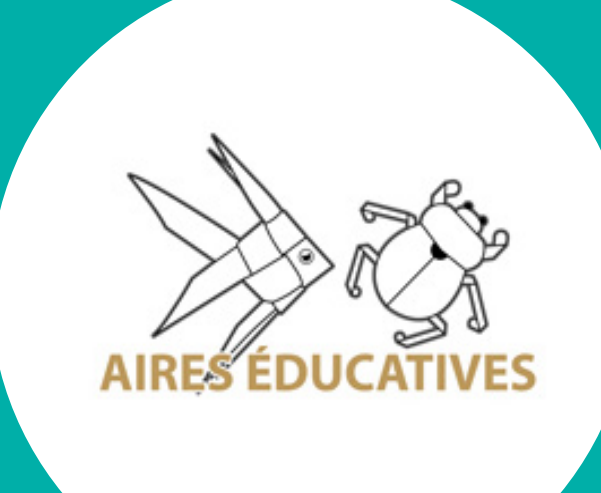

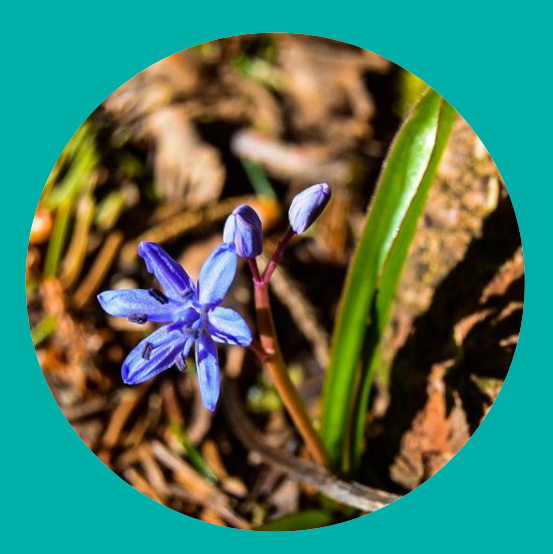

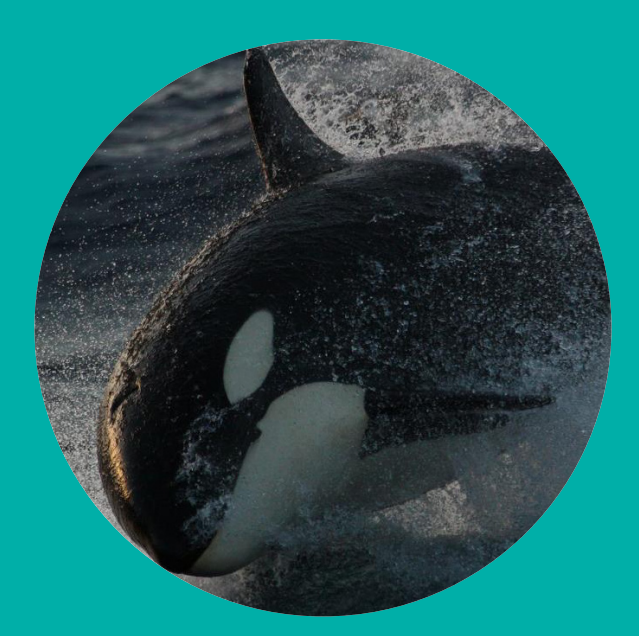

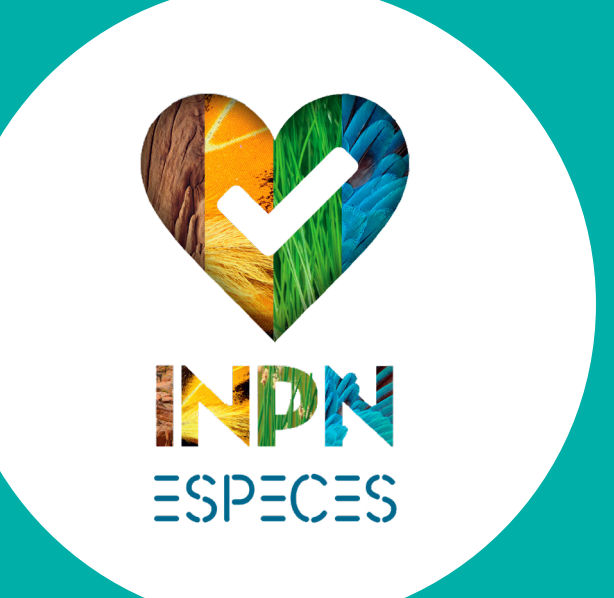

![](_page_14_Picture_4.jpeg)

![](_page_14_Picture_5.jpeg)